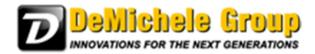

# **Option 2 Update Instructions:**

We offer option 2 updates for both PartnerPak Studio and Glazier Studio. Update will only upgrade the versions newer than the one specified. You must run Option 3 or the previous option 2 updates to get older programs up to date.

**Option 2 Update** – Use this version if you want to merge changes with your current program. No projects or custom data will be lost in the process.

Download the file from the website:

www.demichelegroup.com/ppakstudiodownload

or

#### www.demichelegroup.com/gsdownload

- 1. Save the file:
- 2. Open the file.

How do I find the file I just downloaded?

Internet Explorer or Edge Browser

i. Select the Download option you want.

| View and track your downloads                   | Searc                                     | h downloads |      | \$ |
|-------------------------------------------------|-------------------------------------------|-------------|------|----|
| Name                                            | Location                                  | Actions     |      |    |
| GlazierStudioUzip 12.2 MB<br>demichelegroup.com | Do you want to open or<br>save this file? | Open        | Save | •  |
|                                                 |                                           |             |      |    |
|                                                 |                                           |             |      |    |
|                                                 |                                           |             |      |    |
|                                                 |                                           |             |      |    |
|                                                 |                                           |             |      |    |
|                                                 |                                           |             |      |    |

- ii. Select save.
- iii. Select Open

iv. Follow unzip instructions below.

#### Google Chrome

i. Select the Download option you want.

| TUTORIALS                                     | 2      | HELP: Which Option should I ch                                           | noose?                                              | TH                                                               |
|-----------------------------------------------|--------|--------------------------------------------------------------------------|-----------------------------------------------------|------------------------------------------------------------------|
| TEST DRIVE                                    |        |                                                                          |                                                     | ttu                                                              |
| DOWNLOAD                                      |        |                                                                          |                                                     | or custom components will be lost during this update. You must   |
| SUPPORT                                       |        | have version 5.0.0.88 or newer to use<br>then run update.exe to install. | this update. This is the recommended update opt     | ion. To use this update, download the update. Extract the files, |
| CONTACT US                                    |        | OPTION 2 UPDATE 5                                                        | .0.0.32                                             |                                                                  |
| Remote Assistar                               | nce    | Posted 4/29/16                                                           |                                                     |                                                                  |
| Click button below to a remote assistance p   |        | Option 2 Update                                                          |                                                     |                                                                  |
| the support staff can b<br>assist you.        | oetter | Software Version                                                         | Upgrade from                                        | Download File                                                    |
| Remote                                        |        | 5.0.0.32                                                                 | 5.0.0.30 or Newer                                   | Ponywikiead, 2019 Herri                                          |
| Support                                       |        | Installation Instructions Click Here                                     |                                                     |                                                                  |
| ) in                                          |        |                                                                          |                                                     |                                                                  |
|                                               |        | Option 3 Update Fi                                                       | les                                                 |                                                                  |
| •                                             |        | Option 3: This option updates                                            | by merging changes with your existing data from any | 5.0.0.17 to 5.0.0.26 (All Previous updates are applied) (DO      |
| GlazierStudioUpdate<br>12.3/12.3 MB Users ief | Zin +  |                                                                          |                                                     |                                                                  |

- ii. It appears on the bottom bar double click to open.
- iii. Follow unzip instructions below.

#### Firefox

i. Select the Download option you want.

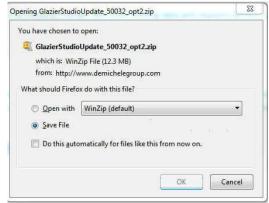

ii. Select save.

| ) (i)   www.demichelegro                    | up.com/GlazierStudio/download | .html                                               |                                              | V EG C Q Search                                                                                                    | ☆ 白 ♥ ♣ ☆ ♥                               |
|---------------------------------------------|-------------------------------|-----------------------------------------------------|----------------------------------------------|----------------------------------------------------------------------------------------------------|-------------------------------------------|
| lost Visited 😼 Getting St                   | rted 🛞 Suggested Sites 🛞 We   | eb Slice Gallery                                    |                                              |                                                                                                    | Display the progress of ongoing downloads |
| GLAZIE                                      | R                             | n/a                                                 | Arcadia                                      | Coming Soon!                                                                                                    |                                           |
| 2100                                        |                               | FULLINS                                             | TALLATION ADD CATALOGS IMAGE UPDA            | TES OPTION 2 OPTION 3 PREVIOUS UPDATES CHAN                                                                                    | IGES DOCUMENTS SYSTEM R REMENTS           |
| . (480) 985-4926                            |                               | Ostiss 2 Usdata                                     | (D                                           |                                                                                                    |                                           |
| IOME                                        |                               | Option 2 Update                                     |                                              |                                                                                                    |                                           |
| EATURES                                     | *                             | Option 2: This option updat<br>(RECOMMENDED UPDATE) | as by merging changes with your existing dat | a and requires version 5.0.0.26 or newer already be installed.                                                                 | SIULU                                     |
| EVELS                                       |                               | HELP: Which Option should                           | I choose?                                    |                                                                                                    |                                           |
| JTORIALS                                    |                               |                                                     |                                              |                                                                                                    | TTTT -                                    |
| ST DRIVE                                    |                               |                                                     |                                              | o project or custom components will be lost during this update<br>pdate option. To use this update, download the update. Extra |                                           |
| OWNLOAD                                     |                               | then run update.exe to install.                     | se ous update. This is the recommended o     | puace option: To use this update, download the update, extra                                                                   | at the mes.                               |
| IPPORT                                      |                               | OPTION 2 UPDATE                                     | 5.0.0.32                                     |                                                                                                    |                                           |
| DNTACT US                                   | *                             | Posted 4/29/16                                      |                                              |                                                                                                    |                                           |
| mote Assistan                               | ce                            | Option 2 Update                                     |                                              |                                                                                                    |                                           |
| k button below to d<br>emote assistance pro |                               | Software Version                                    | Upgrade from                                 | Download File                                                                                                    |                                           |
| support staff can be<br>ist you.            |                               | 5.0.0.32                                            | 5.0.0.30 or Newer                            | Download ZIP Here                                                                                                    |                                           |
| Remote                                      |                               | Installation Instructions Click He                  | re>                                          |                                                                                                    |                                           |
| (f) in)                                     |                               |                                                     |                                              |                                                                                                    |                                           |
|                                             |                               | Option 3 Update                                     | Files                                        |                                                                                                    |                                           |
|                                             |                               |                                                     |                                              | a from any 5.0.0.17 to 5.0.0.26 (All Previous updates are applie                                                               |                                           |

- iii. Go to Arrow in top bar to access the downloaded file.
- iv. Open the download.
- v. Follow unzip instructions below.
- 3. Extract All Files

### Windows 7

| rganize 👻 Extract | all files    |             |                 |               |           | 12 ·  |         |
|-------------------|--------------|-------------|-----------------|---------------|-----------|-------|---------|
| Favorites         | Name         | Туре        | Compressed size | Password Size |           | Ratio | Date m  |
| 📃 Desktop         | CABARC.EXE   | Application | 58 KB           | No            | 112 KB    | 49%   | 3/20/19 |
| 📃 Recent Places   | UPDATE.CAB   | WinZip File | 12,468 KB       | No            | 12,500 KB | 1%    | 4/29/20 |
| Downloads         | Update.exe   | Application | 38 KB           | No            | 101 KB    | 64%   | 4/15/2  |
| A360 Drive        | 📄 update.lst | LST File    | 1 KB            | No            | 1 KB      | 56%   | 4/28/2  |
| Libraries         |              |             |                 |               |           |       |         |

- i. You have to extract all files.
- ii. Press Extract

| Select a Destination and Extract Files                        |    |        |
|---------------------------------------------------------------|----|--------|
| Files will be extracted to this folder:                       |    |        |
| C:\Users\John Blasko\Downloads\GlazierStudioUpdate_50032_opt2 | ĺ. | Browse |
|                                                               |    |        |
|                                                               |    |        |

- iii. Go to the Update.exe with the icon that has a Green e and a Blue P.
- iv. Run it by double clicking.

## Windows 8, 8.1 and 10

| 💽 🛄 👳                                                                                                    |             | Compressed Folder Tools          |                  | GlazierStudioUpdate_ | 50032_opt2 |           |          | ð ×    |
|----------------------------------------------------------------------------------------------------|-------------|----------------------------------|------------------|----------------------|------------|-----------|----------|--------|
| File Home Share                                                                                                    | View        | Extract                          |                  |                      |            |           |          | ^      |
| GlazierStudioUpdate_5003<br>Downloads<br>Pictures                                                                                                    |             | IES WORKING<br>ocuments<br>ideos | Desktop<br>Music | ÷ Extract<br>all     |            |           |          |        |
|                                                                                                    |             | Extract To                       |                  |                      |            |           |          |        |
| 🕘 🕣 🛧 🚹 🕨 Thi                                                                                                    | is PC 🕨 Dow | nloads 🕨 GlazierStudioUpd        | late_50032_opt2  |                      |            | v C       | Search G | azie 🔎 |
| 🔆 Favorites                                                                                                    | Name        | ~                                | Туре             | Compressed size      | Password   | Size      | Ratio    | Dat    |
| E Desktop                                                                                                    | CABAR       | с                                | Application      | 58 KB                | No         | 112 KB    | 49%      | 3/2    |
| 🚺 Downloads                                                                                                    | UPDAT       | E                                | Cabinet File     | 12,468 KB            | No         | 12,500 KB | 1%       | 4/29   |
| E Recent places                                                                                                    | Update      |                                  | Application      | 38 KB                | No         | 101 KB    | 64%      | 4/15   |
|                                                                                                    | update.     | lst                              | LST File         | 1 KB                 | No         | 1 KB      | 56%      | 4/20   |
| Homegroup This PC Concents Concents Con |             |                                  |                  |                      |            |           |          |        |
| Vetwork Network ADS ADS ADS CDLAP AD-PC CD-PC C  | ¢           |                                  |                  |                      |            |           |          |        |

i. You have to extract all files by selecting the extract tab and pressing Extract Files.

ii. Press Extract

| Select a Destination and Extr           | act Files                     |        |
|-----------------------------------------|-------------------------------|--------|
| Files will be extracted to this folder: |                               |        |
| C:\Users\John Blasko\Downloads\G        | lazierStudioUpdate_50032_opt2 | Browse |
|                                         | te                            |        |
|                                         |                               |        |

- iii. Go to the Update.exe with the icon that has a Green e and a Blue P.
- iv. Run it by double clicking.
- 4. Run Update.exe
- 5. Press OK to continue
- 6. Press OK to finish update.
- 7. Start Program
- 8. Let software merge changes
- 9. Press OK to finish merge
- 10. Start Program